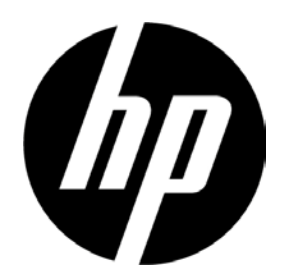

# Monitor com Luz de Fundo LED HP V241a/V241 Guia do Usuário

© 2013 Hewlett-Packard Development Company, L.P.

Microsoft, Windows e Windows Vista são marcas de comércio ou marcas de comércio registradas da Microsoft Corporation nos Estados Unidos e/ou outros países.

As únicas garantias de produtos e serviços HP são expressas nas declarações de garantia expressa que acompanham estes produtos e serviços. Nada neste documento deverá ser interpretado como sendo uma garantia adicional. A HP não sera responsável por erros técnicos ou editoriais ou omissões aqui contidas. Este documento contém informações de propriedade que são protegidas pelos direitos autorais. Nenhuma parte deste documento pode ser fotocopiada, reproduzida ou traduzida em outro idioma sem o consentimento prévio por escrito da Hewlett-Packard Company.

Primeira Edição (Junho de 2013)

Número da Parte do Documento: 741027-201

## **Capítulo I. Introdução**

### **1.1 Características**

- $\boxtimes$  Ajuste OSD multilíngue
- Compatível com os modos IBM VGA, extensivo a VGA, VESA VGA, SVGA, XGA e SXGA
- Amplo intervalo de tensões aplicáveis (CA 100-240V 50/60Hz ) que habilita o uso direto sem qualquer ajuste.
- Padrão VESA DDC1/ 2B Plug-and-play (tecnologia ligue e use). Compatível com os sistemas operacionais Windows 9x / 2000 / XP/ 7/ 8/ Vista

### **1.2 Lista de verificação**

Por favor, certifique-se que os seguintes itens estejam incluídos com o seu monitor LCD;

- $\boxtimes$  O monitor (e a base)
- **⊠** Suporte
- Cabo elétrico
- **⊠** Cabo VGA
- Cabo DVI (Opcional)Cabo de áudio (só para V241a)
- Disco da documentação e software
- Pôster de configuração
- Certificado de garantia (Opcional)

Se a lgum destes itens estiver f altando, por f avor, ent re e m co ntato com o se u r evendedor d e suporte técnico e serviço de atendimento ao cliente.

> Obs.: Certifique-se de guardar a caixa original e todos os materiais de embalagem para transporte futuro.

**Capítulo II. Instalação**

## **2.1 Instale a base**

Por favor, siga as etapas ilustradas abaixo, para instalar a base.

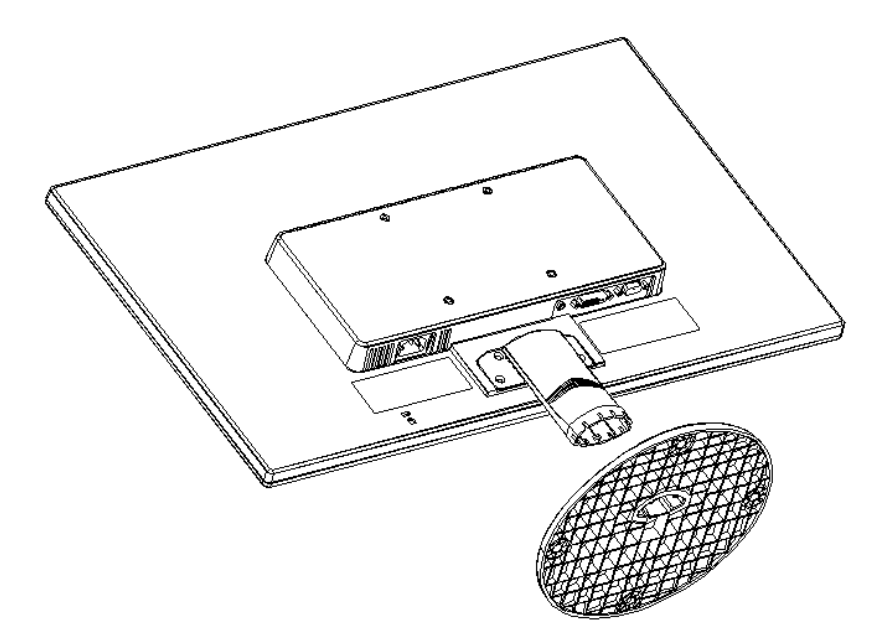

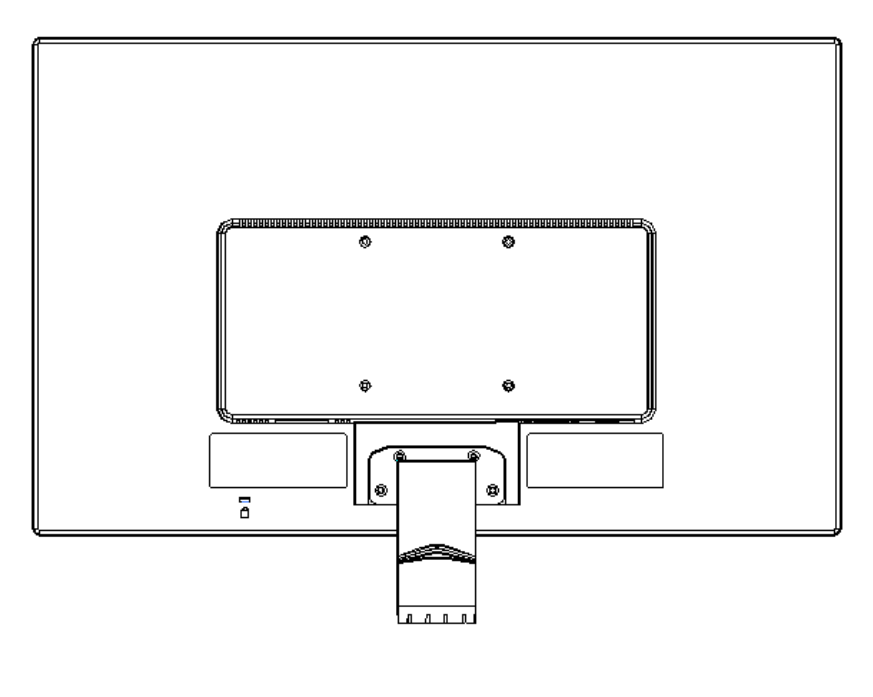

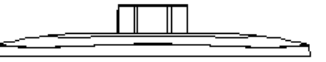

## **2.2 Conecte seu monitor ao seu computador**

- 1. Desligue a força e desconecte o plugue de seu computador.
- 2. Conecte as extremidades 15-Pin do cabo de sinal à porta VGA de seu monitor e o adaptador de SAÍDA VGA na parte posterior de seu computador. Aperte os parafusos em ambas as extremidades do cabo de sinal.
- 3. Ligue uma extremidade do cabo elétrico ao monitor, depois conecte a outra extremidade dos cabos elétricos à saída elétrica mais próxima.
- 4. Ligue seu computador e monitor. Se seu monitor exibe uma imagem, a instalação obteve sucesso. Se o monitor não exibir qualquer imagem, verifique todas as conexões.
- Cuidados: 1. Para a instalação, por favor, complete a conexão do cabo de sinal, antes de ligar o cabo elétrico na tomada elétrica de parede para evitar danos no monitor.
	- 2. Durante a instalação, por favor, segure a estrutura frontal com as mãos no seu centro de gravidade para evitar que caia e danifique o monitor.

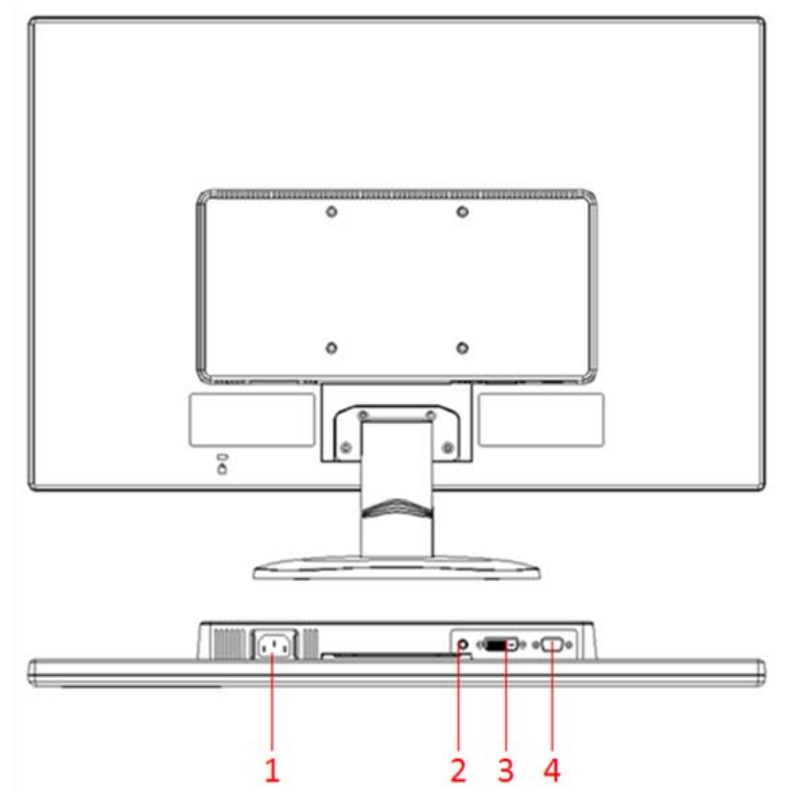

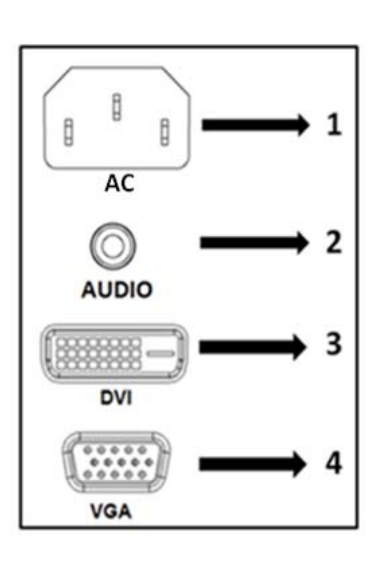

Visão geral das portas no monitor:

- 1. Entrada de alimentação elétrica de corrente alternada (CA)
- 2. Entrada do sinal de ÁUDIO (só V241a)
- 3. Entrada de sinal DVI
- 4. Entrada do sinal VGA

## **2.3 Desconecte o pedestal para envio**

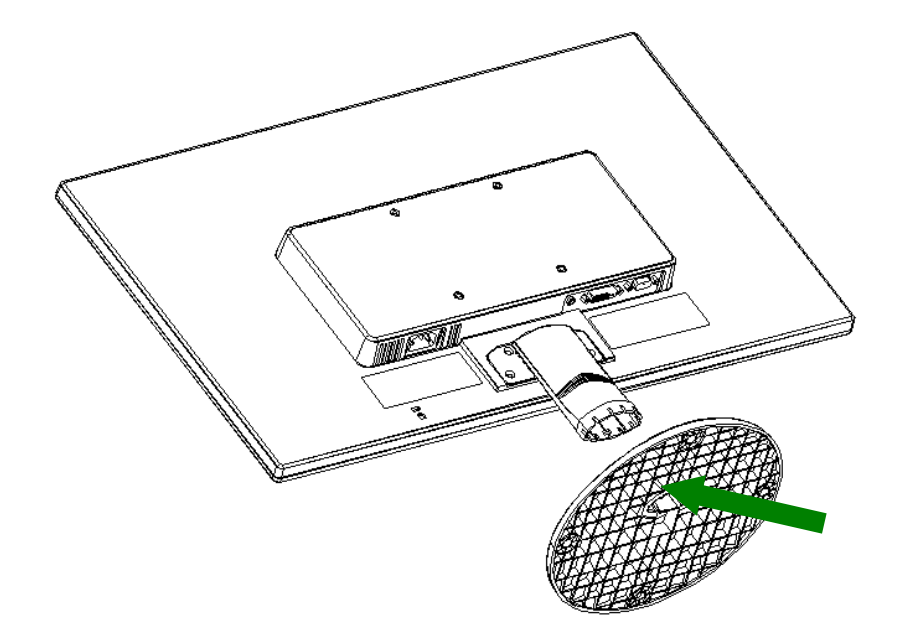

Pressione o botão de engate na base e remova-o do suporte.

## **Capítulo III. Visão geral do monitor**

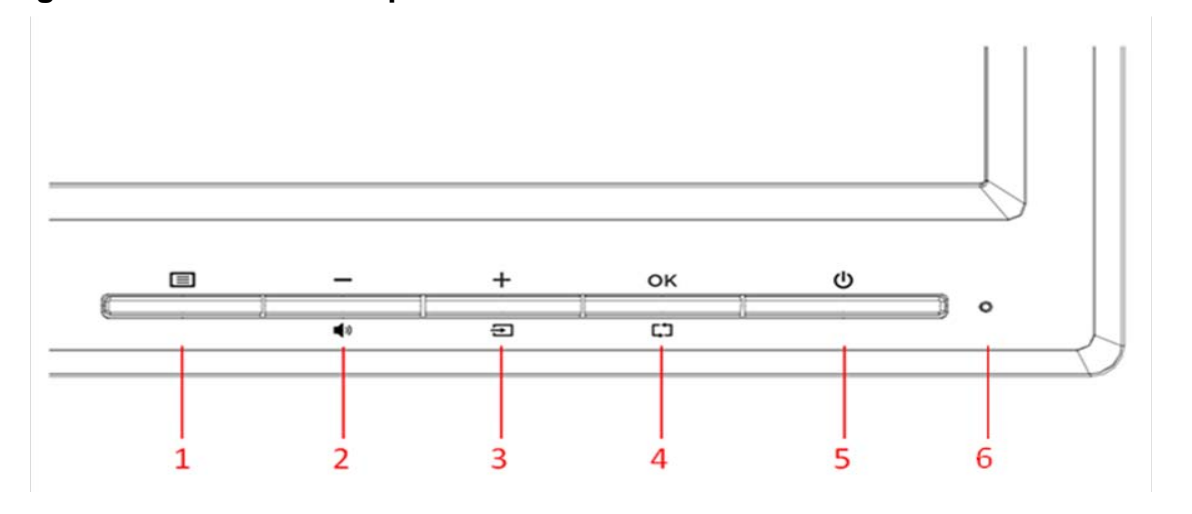

## **Visão geral dos controles do painel frontal**

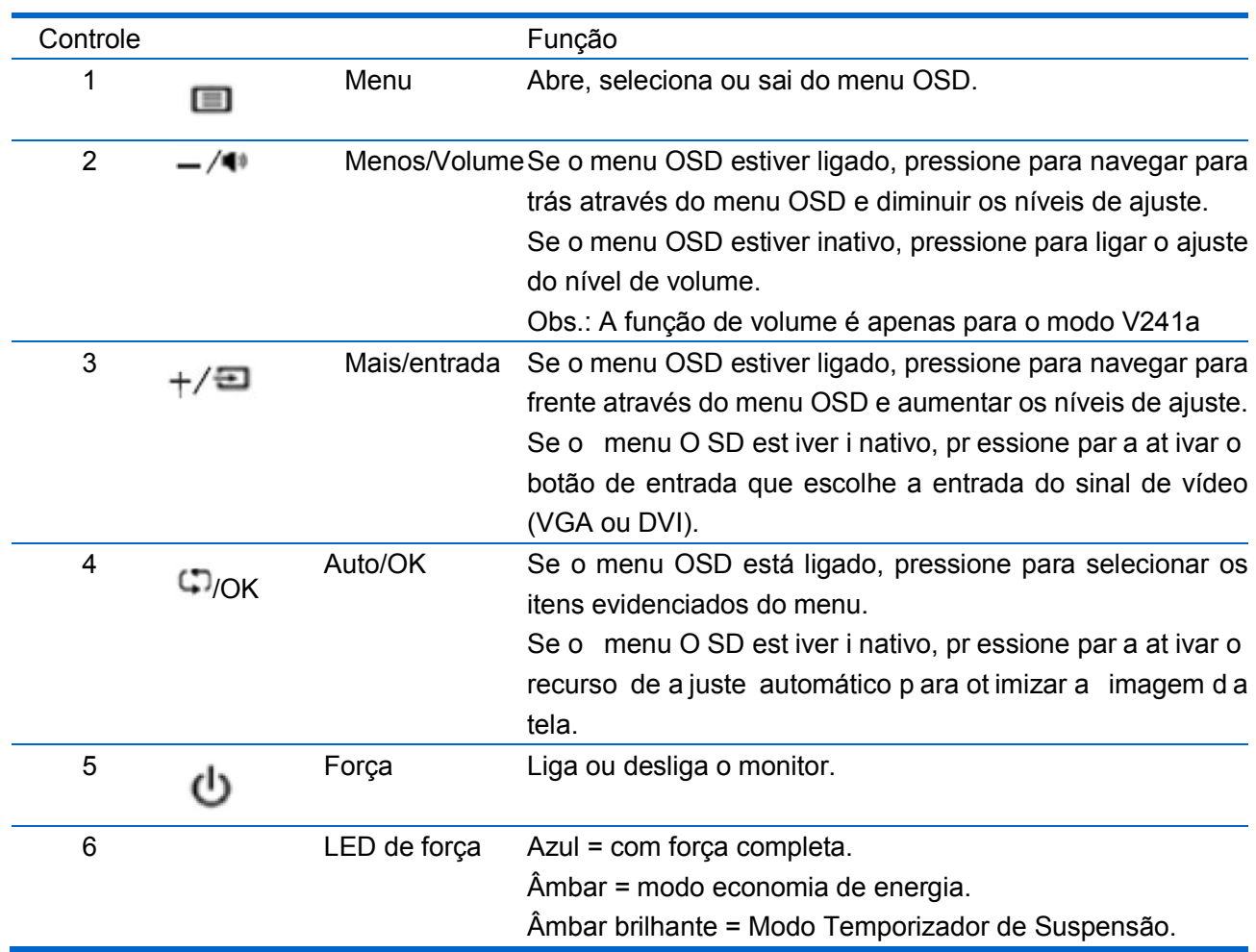

## **Capítulo IV. Instruções de Operação**

### **4.1 Interruptor LIGA/DESLIGA força (ON/OFF)**

Pressione este botão para ligar/desligar seu monitor. Obs.: O interruptor LIGA/DESLIGA (ON/OFF) não desconecta seu monitor da tensão principal. Para desconectar completamente a tensão principal, por favor, remova o plugue de energia da tomada.

### **4.2 Indicador de força**

O LED de força é azul quando o monitor opera normalmente. Se o monitor estiver funcionando no modo de economia de energia, este indicador muda para a cor âmbar. Quando o monitor é desligado, este indicador apaga.

## **4.3 Características do menu**

Todas as seguintes características de seu monitor podem ser acessadas e ajustadas, usando o sistema de visualização na tela (menu).

- 1. Se seu monitor não estiver ligado, pressione o botão "Power" (força) para ligá-lo.
- 2. Pressione o botão "Menu" para ativar o menu OSD. O menu principal OSD será visualizado.
- 3. Para ver o menu principal ou submenu, pressione "+" no painel frontal de seu monitor para rolar para cima ou "-" para rolar para baixo. Depois, pressione o botão "OK" para selecionar a função destacada.

Quando o destaque rola e alcança a parte inferior do menu, ele volta para a parte superior do menu. Quando o destaque rola e alcança a parte superior do menu, ele volta para a parte inferior do menu.

- 4. Para ajustar a opção selecionada, pressione o botão "+" ou "-".
- 5. Selecione "Salvar" e voltar. Se você não quer salvar o ajuste, selecione "Cancelar" (cancel) no submenu ou "Sair" (exit) no menu principal.
- 6. Pressione o botão "Menu" para sair do menu OSD.

## **4.4 Instruções de operação OSD**

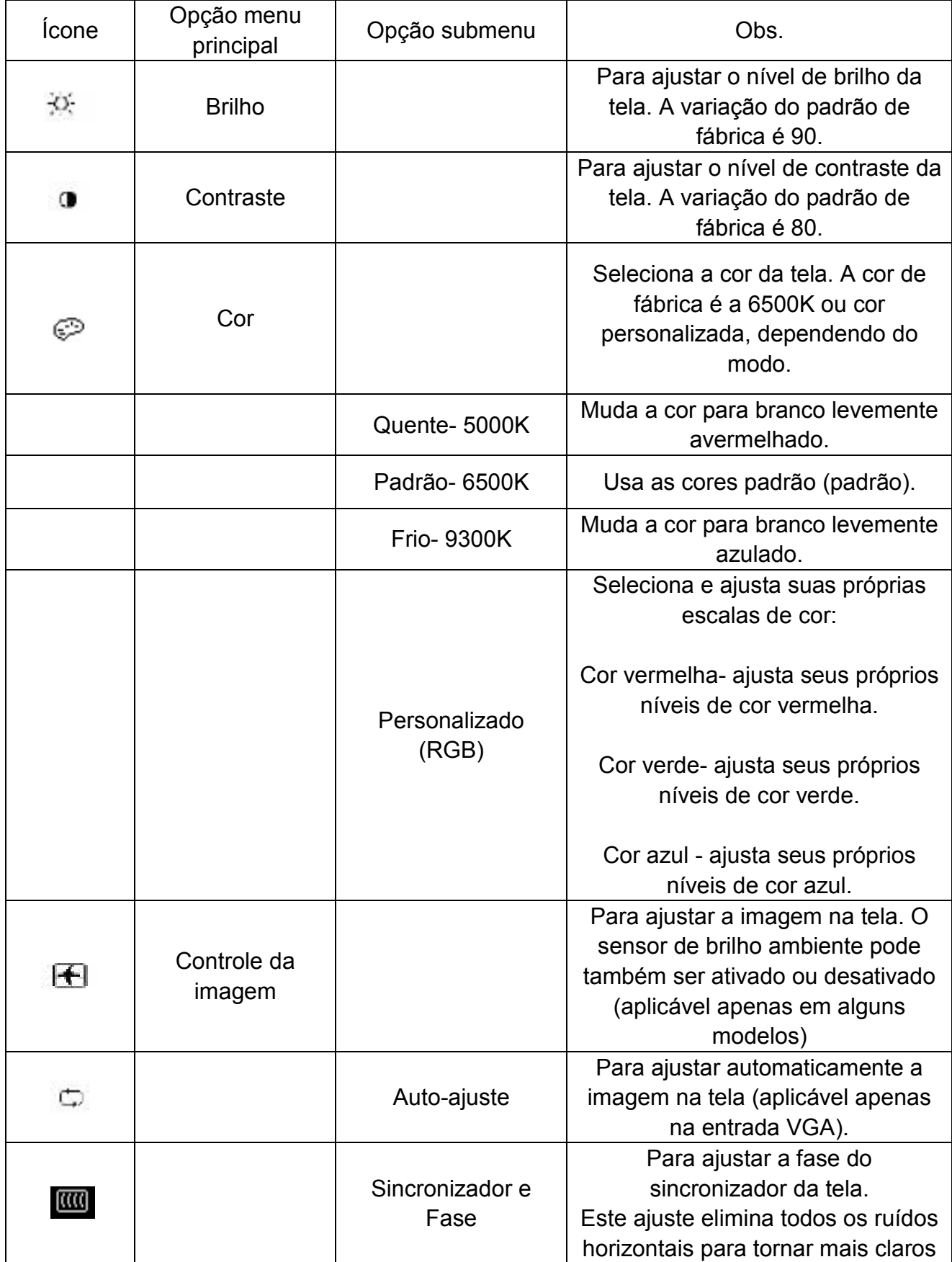

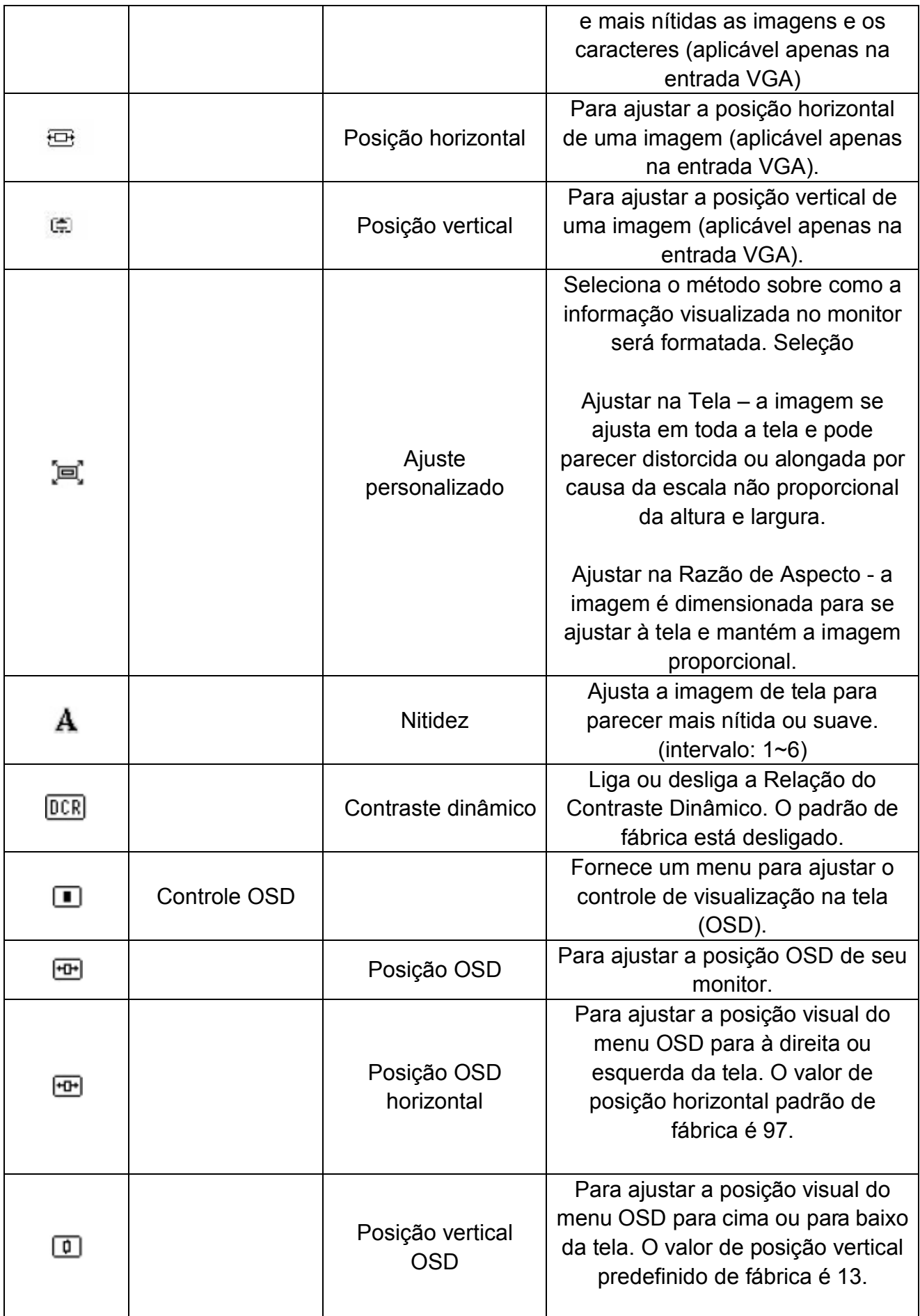

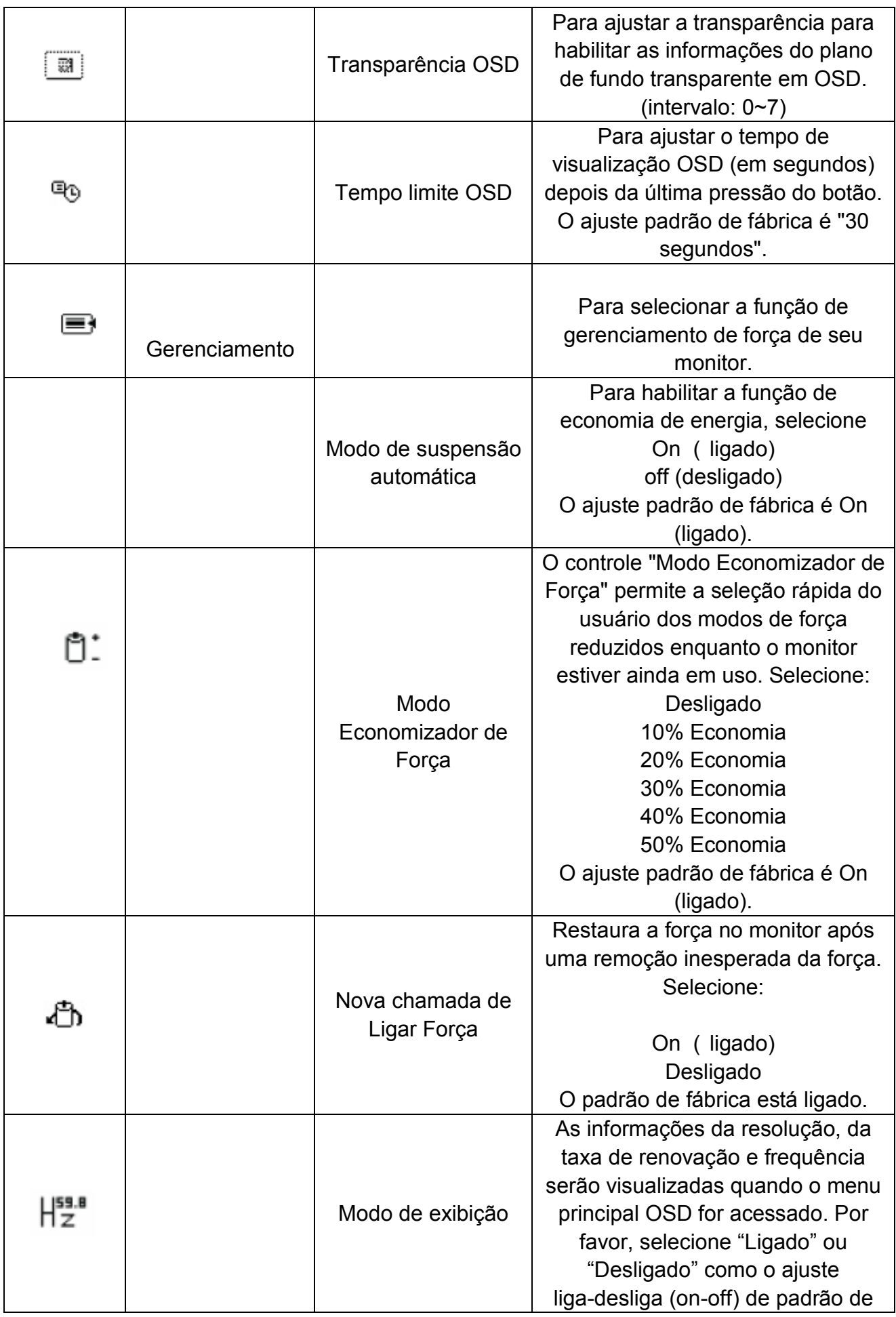

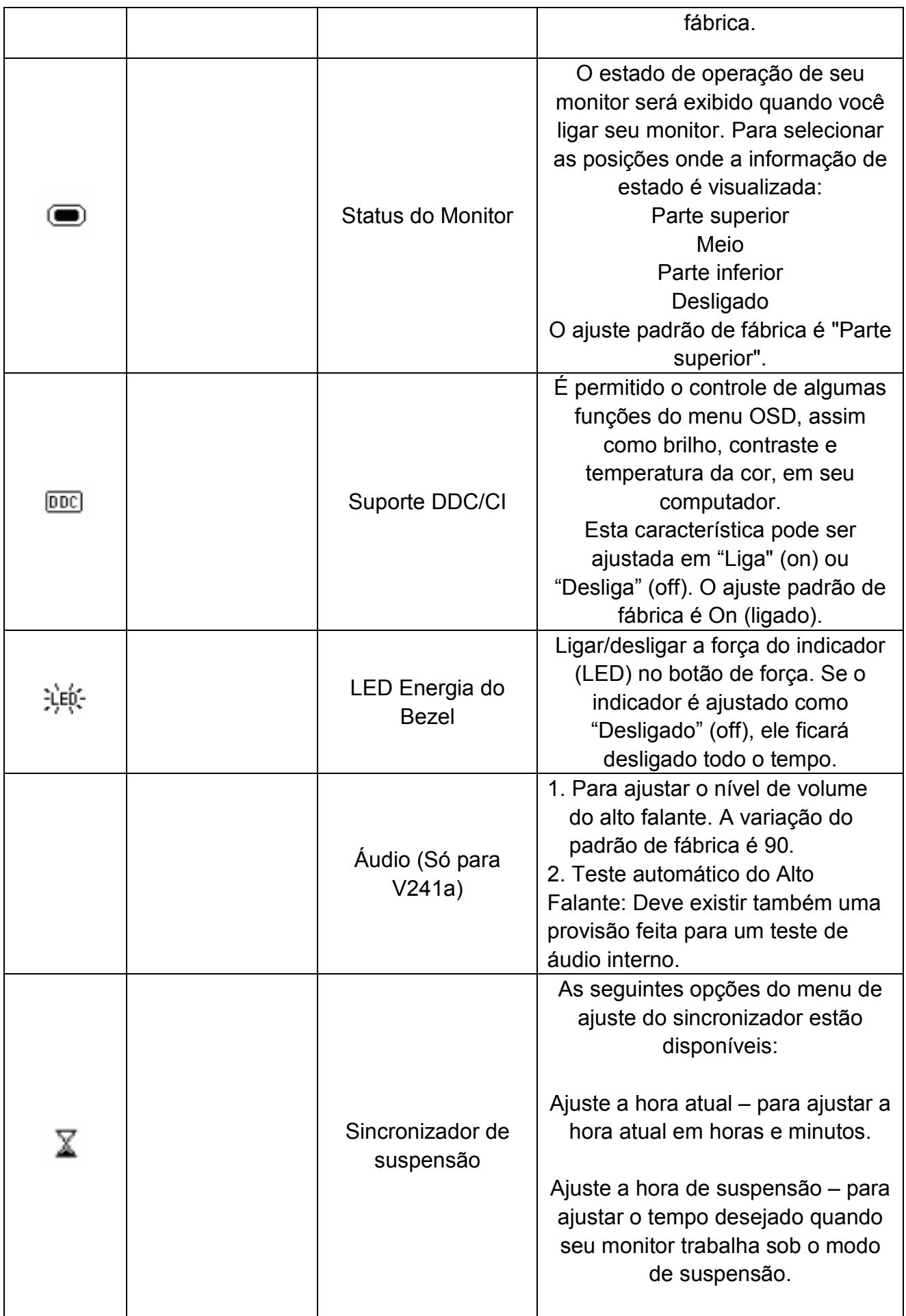

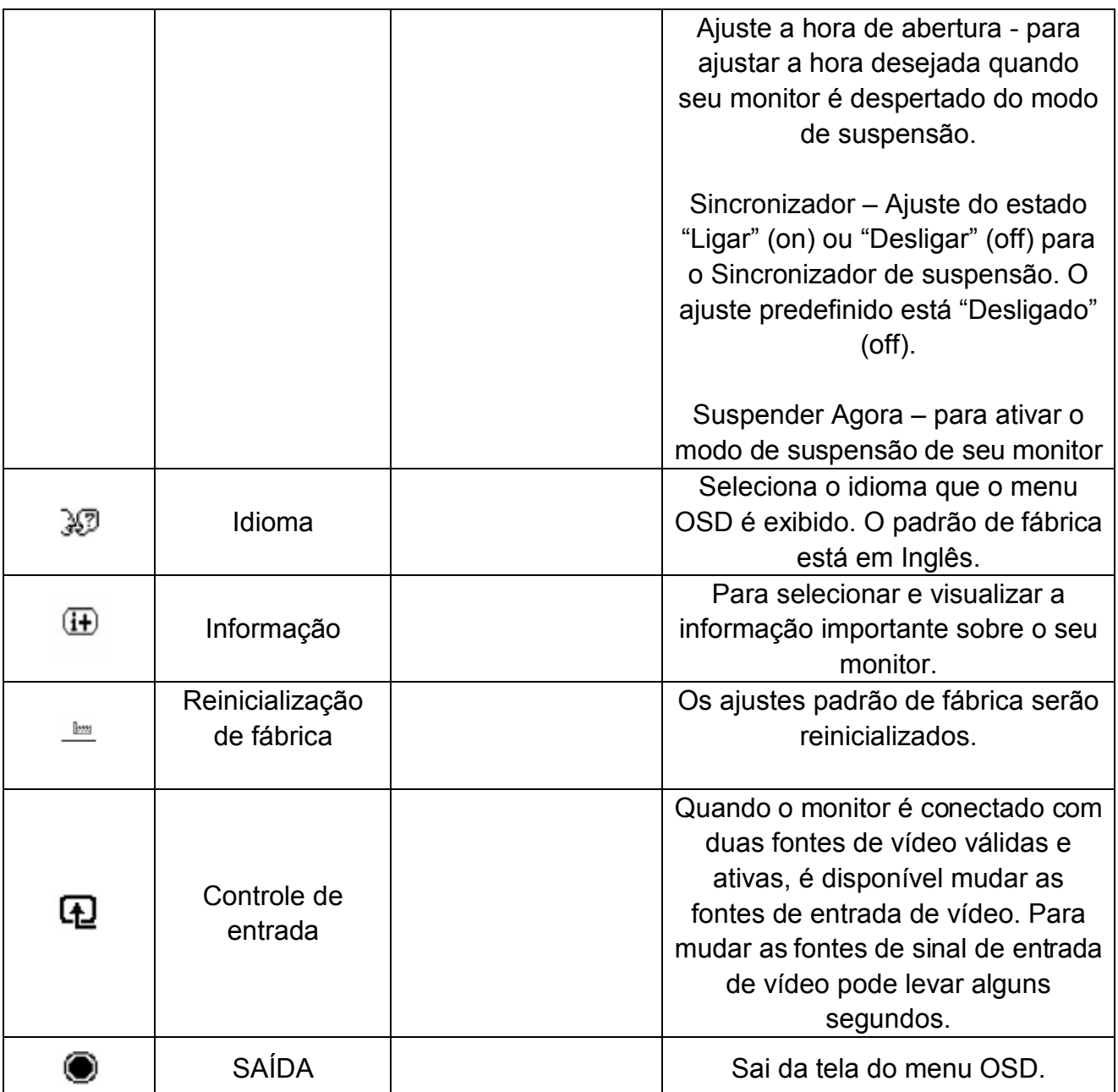

## **Capítulo V. Informações técnicas**

## **5.1 Modo de visualização pré-ajustado de fábrica**

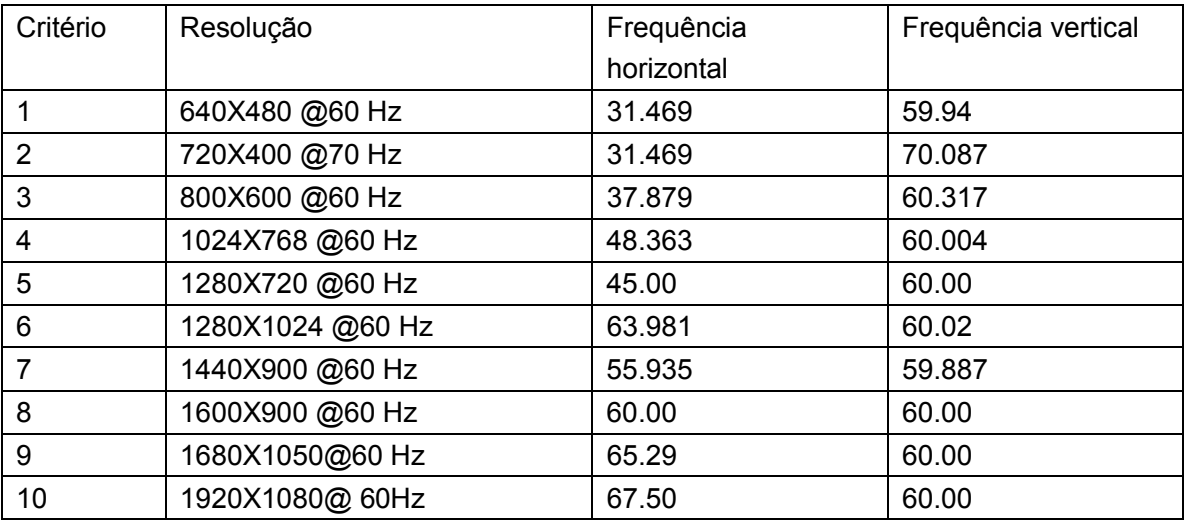

Obs.: O modo de visualização pré-ajustado de fábrica está sujeito a modificações sem aviso prévio.

## **5.2 Especificações do produto**

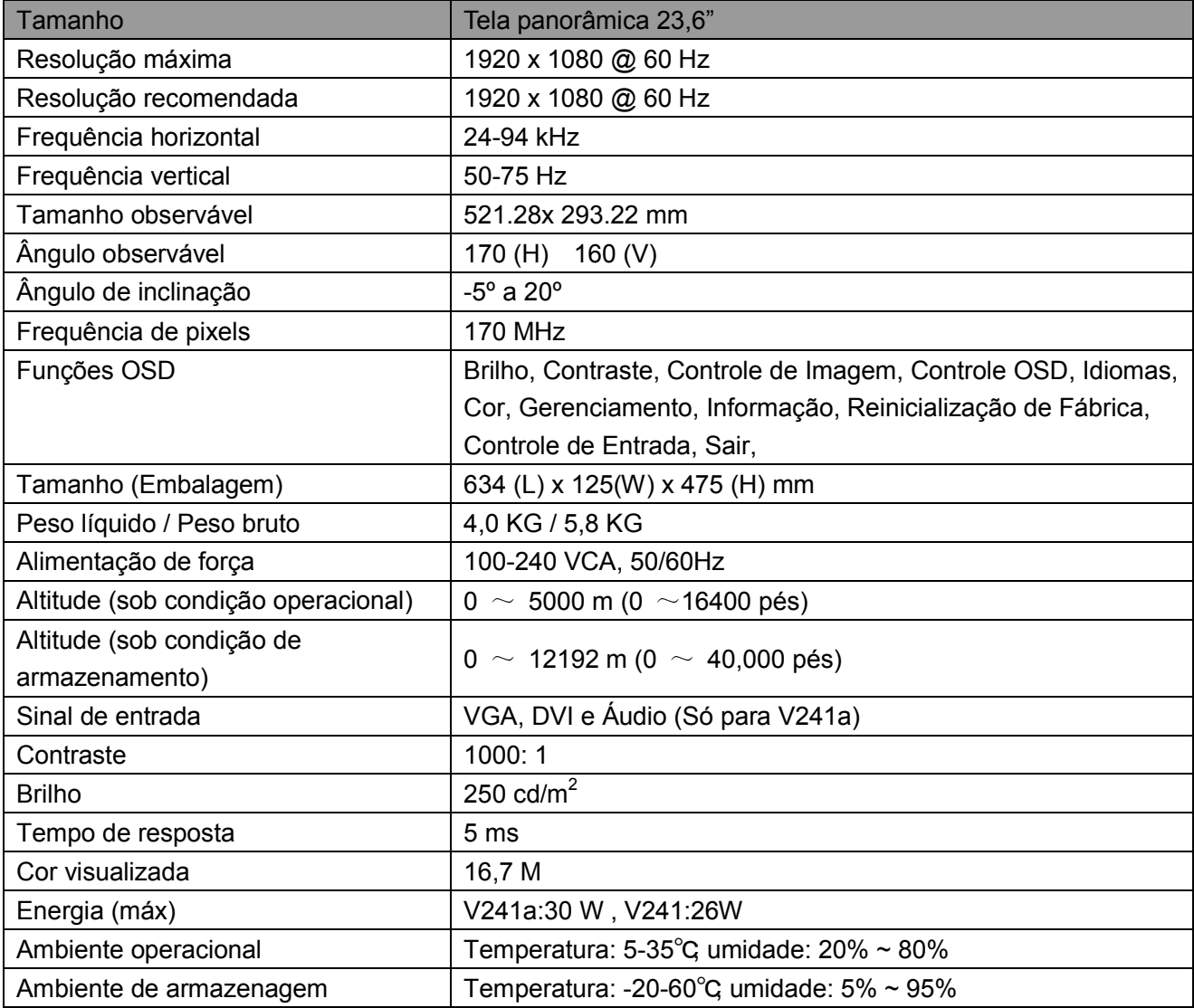

## **5.3 Conector do sinal a cabo**

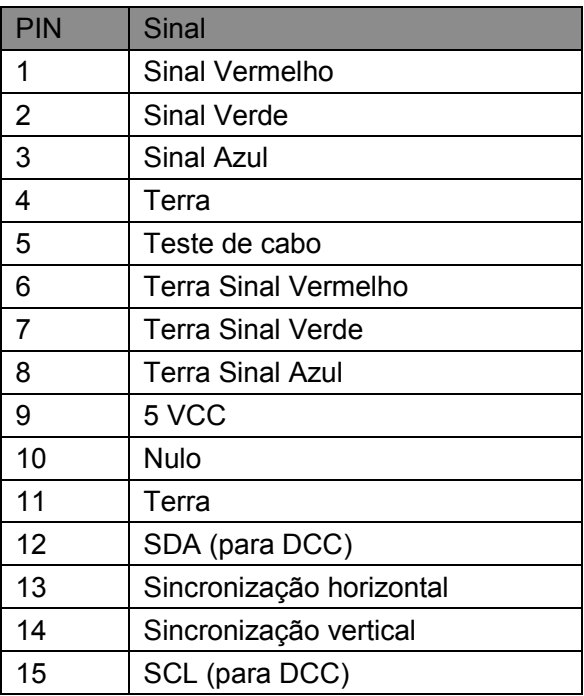

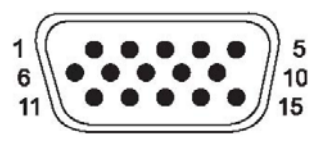

**Interface VGA** 

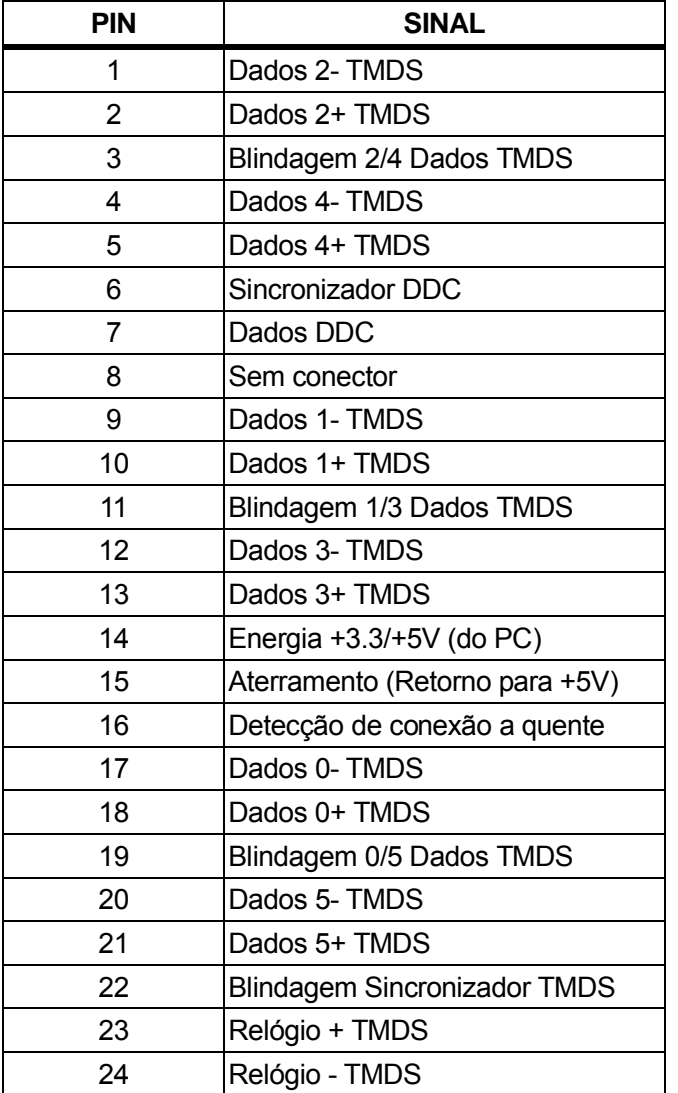

## **Interface DVI**

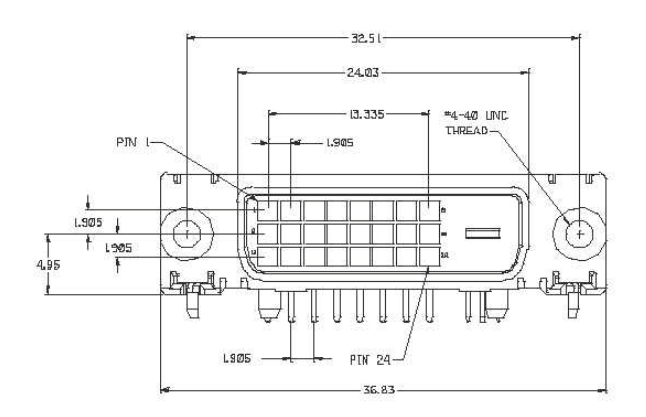

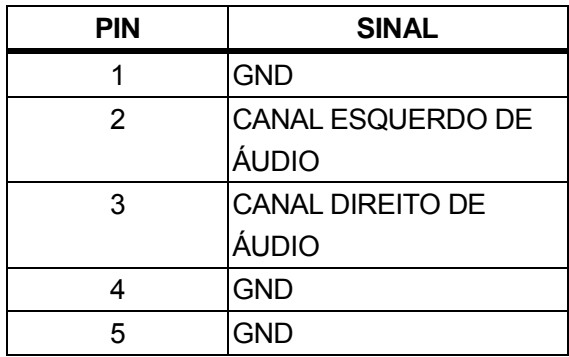

## **Interface de Áudio**(**Só para V241a**)

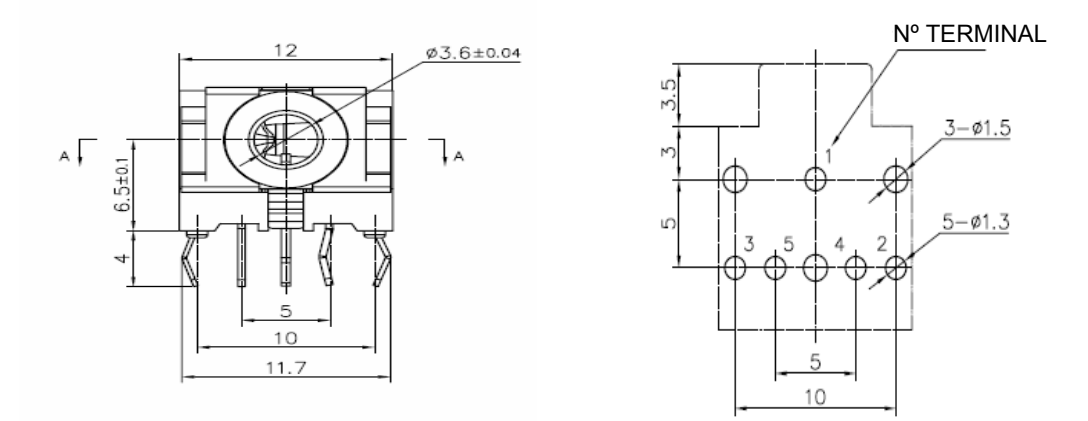

## **5.4 Teste do painel**

A razão dos pixels válidos em cada tela LCD alcança 99,99% ou mais. Todavia, menos de 0,01% dos pixels pode causar pontos pretos visualizados na tela.

## **A Diretrizes de Manutenção e Segurança**

### **Informações Importantes de Segurança**

Um cabo de alimentação é fornecido com o monitor. Se outro cabo é usado, use apenas a fonte de alimentação e conexão adequadas para este monitor. Para obter informações sobre o cabo de alimentação correto a utilizar com o monitor, consulte a seção dos "Requisitos do Conjunto do Cabo de Energia" nos Avisos da Agência Reguladora.

**Aviso!** Para reduzir o risco de choque elétrico ou dano ao equipamento:

- Não desative o recurso de aterramento do cabo. A tomada de aterramento é um recurso de segurança importante.
- Conecte o cabo de alimentação a uma tomada de fácil acesso à terra.
- Desconecte a alimentação do equipamento, desconectando o cabo de alimentação da tomada elétrica.

Para sua segurança, não coloque nada sobre os cabos de alimentação ou cabos. Organize-os de modo que ninguém possa acidentalmente pisar ou tropeçar neles. Não puxe um fio ou cabo. Ao desligar da tomada elétrica, segure o cabo pelo plugue.

Para reduzir o risco de lesões graves, leia o *Guia de Segurança e Conforto*. Ele descreve a estação de trabalho adequada, a configuração e aos hábitos de segurança e trabalho para usuários de computados, e fornece informações importantes sobre segurança elétrica e mecânica. Este guia está localizado na Web em http://www.hp.com/ergo e/ou no CD de documentação, se for incluído com o monitor.

**CUIDADOS:** Para a proteção do monitor, bem como do computador, conecte os cabos de alimentação ao computador e seus dispositivos periféricos (como um monitor, impressora e scanner) a algum tipo de dispositivo de proteção contra sobretensão, como um filtro de linha ou Fonte de Alimentação Ininterrupta (UPS). Nem todos os filtros de linha fornecem proteção contra sobretensão; as tiras devem ser especificamente identificadas como tendo esta capacidade. Use um filtro de linha cujo fabricante oferece uma Política de Substituição de Danos para que você possa substituir o equipamento, se a proteção contra sobretensão falhar.

Use os móveis de t amanho ad equado e de t amanho co rreto pr ojetados para s uportar adequadamente seu monitor LCD HP.

**AVISO!** Os monitores LCD que são colocados de forma inadequada sobre cômodas, estantes, prateleiras, mesas, alto-falantes, caixas ou carrinhos podem cair e causar lesões. Cuidados devem ser tomados para direcionar todos os cabos e fios ligados ao monitor LCD de modo que não possam ser puxados, agarrados, ou tropeçar.

#### **Precauções de segurança**

- □ Use somente u ma fonte de al imentação e c onexão co mpatível co m este m onitor, co mo indicado na etiqueta/painel traseiro do monitor.
- □ Certifique-se de que a amperagem total dos produtos conectados não excede a classificação atual da tomada elétrica e que a amperagem total dos produtos ligados ao cabo não excede a classificação do ca bo d e al imentação. Olhe a et iqueta de en ergia par a det erminar a amperagem (Amps ou A) de cada dispositivo.
- □ Instale se u m onitor pr óximo a u ma t omada de ener gia qu e poss a al cançar f acilmente. Desconecte o monitor, segurando-o firmemente e puxando-o da tomada. Nunca desconecte o monitor puxando o fio.
- □ Não coloque nada sobre o cabo de alimentação. Não pise no cabo.

## **Orientações de manutenção**

#### **Para melhorar o desempenho e prolongar a vida útil do seu monitor:**

- Não abra o gabinete do seu monitor ou tente reparar o serviço deste produto sozinho. Ajuste apenas os controles que estão descritos nas instruções de operação. Se seu monitor não estiver funcionando corretamente ou foi derrubado ou danificado, contate seu fornecedor, distribuidor ou revendedor de servico autorizado HP.
- Use somente uma fonte de alimentação e conexão adequada para este monitor, como indicado na etiqueta/painel traseiro do monitor.
- Certifique-se de que a amperagem total dos produtos conectados à tomada não excede a classificação atual da tomada elétrica e que a amperagem total dos produtos ligados ao ca bo não ex cede a cl assificação do ca bo. Verifique a et iqueta de en ergia par a determinar a amperagem (Amps ou A) para cada dispositivo.
- Instale seu monitor próximo a uma tomada que possa alcançar facilmente. Desconecte o m onitor, se gurando-o f irmemente e pux ando-o da t omada. Nunca desconecte o monitor puxando o fio.
- Desligue se u monitor quand o nã o est iver usa ndo. Você pod e au mentar consideravelmente a vida útil do seu monitor, usando um protetor de tela e desligar o monitor quando não estiver em uso.

Obs.: A Garantia HP não cobre monitores com imagem com excesso de brilho.

- As ranhuras e aberturas no gabinete são fornecidas para ventilação. Estas aberturas não devem ser bloqueadas ou cobertas. Nunca introduza objetos de qualquer tipo nas ranhuras do gabinete ou outras aberturas.
- Não deixe cair seu monitor ou coloque-o sobre uma superfície instável.
- Não coloque nada sobre o cabo de alimentação. Não pise no cabo.
- Mantenha seu monitor em uma área bem ventilada, longe da luz excessiva, calor ou umidade.
- Ao remover a base do monitor, você deve colocar a face do monitor para baixo sobre uma superfície macia para evitar que ela seja arranhada, danificada ou quebrada.

#### **Limpando seu monitor**

- **1.** Desligue o monitor e o computador.
- **2.** Retire o plugue do monitor da tomada de parede.
- **3.** Limpe a parte plástica do monitor com um pano limpo umedecido com água.
- **4.** Limpe a tela do monitor com um limpador de tela antiestático.

**CUIDADOS:** Não use benzeno, tíner, amônia ou quaisquer outras substâncias voláteis para limpar o monitor ou tela. Estes produtos químicos podem danificar o acabamento da caixa, assim como a tela.

#### **Enviando o monitor**

Mantenha a embalagem original em uma área de armazenamento. Você pode precisar dela mais tarde, se você movimentar ou transportar seu monitor. Para preparar o monitor para o transporte, consulte o Capítulo 2, "Desconectar o Pedestal para o Transporte".

## **B Avisos da Agência Reguladora**

## **Aviso da Comissão Federal de Comunicações**

Este equipamento foi testado e verificado que cumpre os limites para um dispositivo digital da Classe B, conforme a Parte 15 das Regras FCC. Estes limites são projetados para fornecer uma proteção razoável contra interferências nocivas em uma instalação residencial. Este equipamento gera, usa e pode irradiar energia de radiofrequência e, se não instalado e usado de acordo com as instruções, pode causar interferências nocivas nas comunicações de rádio. No entanto, não há nenhuma garantia que a interferência não ocorrerá em uma instalação particular.

Se este equipamento causar uma interferência nociva na recepção de televisão ou rádio, que pode ser determinada desligando e ligando o equipamento, o usuário é solicitado a tentar corrigir a interferência com uma ou mais das seguintes medidas:

- Reoriente ou reposicione a antena de recepção.
- Aumente a separação entre o equipamento e o receptor.
- Ligue o equipamento a uma saída em um circuito diferente daquele onde o receptor está ligado.
- Consulte o representante ou um técnico experiente de rádio ou televisão para obter ajuda.

### **Modificações**

O FCC exige que o usuário seja notificado de qualquer mudança ou modificação realizada neste aparelho que não seja expressamente aprovada pela HP, o que pode impedir a autoridade do usuário de operar o equipamento.

### **Cabos**

Para manter a conformidade com os Regulamentos e Regras FCC, as conexões a este dispositivo devem ser realizadas com cabos blindados com revestimentos metálicos do conector RFI/EMI.

## **Declaração de Conformidade para produtos marcados com o logotipo**

## **FCC (só Estados Unidos)**

Este dispositivo está conforme a Parte 15 das Regras FCC. A operação está sujeita às 2 seguintes condições:

- **1.** Este aparelho não pode causar interferências nocivas.
- **2.** Este aparelho deve aceitar qualquer interferência recebida, inclusive interferências que podem causar uma operação indesejada.

Se você tem perguntas sobre o produto que *não* estão relacionadas nesta declaração, escreva para

Hewlett-Packard Company P. O. Box 692000, Mail Stop 530113 Houston, TX 77269-2000 Para perguntas referentes a esta declaração FCC, escreva para Hewlett-Packard Company P. O. Box 692000, Mail Stop 510101 Houston, TX 77269-2000 ou chame a HP no 281-514-3333

Para identificar seu produto, consulte o número da parte, série ou modelo localizado no produto.

## **Aviso Canadense**

Este aparelho digital Classe B está conforme com todos os requisitos dos Regulamentos do Equipamento e Causas de Interferência Canadense. CAN ICES-3(B)/NMB-3(B)

## **Avis Canadien**

Cet appareil numérique de la classe B respecte toutes les exigences du Règlement sur le materiel brouilleur du Canada.

## **Aviso da Regulamentação da União Europeia**

Os produtos que possuem a marcação CE cumprem com um ou mais das seguintes Diretrizes da UE como

### $\epsilon$ pode ser aplicável:

Diretriz de Baixa Tensão 2006/95/CE; Diretriz EMC 2004/108/CE; Diretriz Ecodesign 2009/125/EC; Diretriz R&TTE 1999/5/CE; Diretriz RoHS 2011/65/UE

A conformidade com estas diretrizes é avaliada usando Normas Harmonizadas Européias aplicáveis. A Declaração de Conformidade completa pode ser encontrada no seguinte site: http://www.hp.eu/certificates (Procurar com o nome do modelo do produto ou seu Número do Modelo Regulador (RMN), que pode ser encontrado na etiqueta reguladora).

O ponto de contato para questões reguladoras é a Hewlett-Packard GmbH, Dep. /MS:HQ-TRE, Herrenberger Strasse 140, 71034 Boeblingen, ALEMANHA.

## **Aviso Alemão de Ergonomia**

Os produtos HP que possuem a marca de aprovação "GS", ao formar parte de um sistema que compreende os computadores, teclados e monitores da marca HP que possuem a marca de aprovação "GS", observam os requisitos ergonômicos aplicáveis. As orientações de instalação incluídas com os produtos fornecem informações de configuração.

## **Requisitos do Conjunto do Cabo de Força**

A fonte de força do monitor é fornecida com Comutação de Linha Automática (Automatic Line Switching - ALS). Este recurso permite que o monitor opere nas tensões de entrada entre 100–120V ou 200–240V.

O conjunto do cabo de força (cabo flexível ou tomada de parede) recebido com o monitor atende os requisitos para uso no país onde você adquiriu o equipamento.

Se você precisa de um cabo de força para um país diferente, você deve comprar um cabo que seja aprovado para uso neste país.

O cabo de força deve ser classificado para o produto e para a tensão e corrente indicados na etiqueta de classificação elétrica do produto. A classificação de tensão e corrente do cabo deve ser maior do que a classificação de tensão e corrente indicada no produto. Além disso, a área da seção transversal do fio deve ter no mínimo 0,75 mm² ou 18 AWG e o comprimento do cabo deve ter entre 1,8 m (6 pés) e 3,6 m (12 pés). Se você tiver dúvidas sobre o tipo de cabo de força a ser usado, entre em contato com um fornecedor de serviços autorizado da HP.

Um cabo de força deve ser instalado de forma que não fique suscetível de ser pisado ou esmagado por elementos colocados sobre ou contra ele. Uma atenção especial deve ser dada à tomada, saída elétrica e ao ponto onde o cabo sai do produto.

### **Aviso de Produto Ambiental**

### **Qualificação ENERGY STAR**Error! Bookmark not defined. **®**

A marcação exibida pela HP da marca de certificação ENERGY STAR®Error! Bookmark not defined. indica que atende aos requisitos do programa ENERGY STARError! Bookmark not defined. da Agência de Proteção Ambiental dos E.U.A (EPA). A marca da certificação EPA ENERGY STAR**®** Error! Bookmark not defined. não implica no endosso pela EPA. Como sócia da ENERGY STAR®Error! Bookmark not defined., a Hewlett Packard Company determinou que este produto atende aos requisitos do programa ENERGY STARError! Bookmark not defined.® para exibir a eficiência de energia.

A seguinte marca de certificação ENERGY STAR®Error! Bookmark not defined. aparece em todos os monitores da ENERGY STAR<sup>®</sup>Error! Bookmark not defined. qualificados:

As especificações do programa ENERGY STARError! Bookmark not defined.**®** para monitores e computadores foram criadas pela EPA para promover eficiência da energia e reduzir a poluição do ar através de equipamentos energeticamente mais eficientes nas casas, escritórios e fábricas. Uma forma dos produtos alcançarem este objetivo é usar o recurso de gerenciamento de energia do Microsoft Windows para reduzir o consumo de energia quando o produto não está em uso. O recurso de gerenciamento de energia permite que o computador inicie um modo de baixa energia ou "suspensão" após um período de inatividade do usuário. Quando usado com um monitor ENERGY STARError! Bookmark not defined.**®** externo qualificado, este recurso também suporta recursos de gerenciamento de energia semelhantes para o monitor. Para desfrutar destas economias de energia potenciais, os usuários devem usar as configurações de gerenciamento de energia padrão que são fornecidas com os computadores e monitores qualificados da ENERGY STAR. As configurações de gerenciamento de energia padrão nos computadores qualificados da ENERGY STAR® Error! Bookmark not defined. são pré-definidas para se comportar das seguintes formas quando o sistema está operando em corrente alternada (CA):

- Desligar um monitor externo depois de 15 minutos de inatividade do usuário
- Iniciar um modo de suspensão de baixa energia para o computador depois de 30 minutos de inatividade do usuário

Os computadores qualificados da ENERGY STAR**®** saem do modo de suspensão de baixa energia e os monitores qualificados da retomam a operação quando o usuário retoma o uso do computador. Exemplos incluem o usuário pressionando o botão de energia/suspensão, recebendo um sinal de entrada a partir de um dispositivo de entrada, recebendo um sinal de entrada a partir de uma conexão de rede com um recurso Wake On LAN (WOL) ativado, etc.

Informações adicionais sobre o programa ENERGY STAR®Error! Bookmark not defined.**,** seus benefícios ambientais e energia potencial e economia financeira do recurso de gerenciamento de energia podem ser encontrados no site de Gerenciamento de Energia EPA ENERGY STAR<sup>®</sup>Error! Bookmark not defined. no site [http://www.energystar.gov/powermanagement,](http://www.energystar.gov/powermanagement)

#### **Programa de Reciclagem HP**

A HP incentiva os clientes a reciclar os equipamentos eletrônicos usados, cartuchos de impressão HP originais e baterias recarregáveis. Para obter mais informações sobre os programas de reciclagem, vá para http://www.hp.com/recycle.

#### **Substâncias químicas**

A HP está comprometida em fornecer aos nossos clientes as informações sobre as substâncias químicas contidas em seus produtos como forma de cumprir os requisitos legais, assim como a REACH (Regulamento CE N° 1907/2006 do Parlamento e Conselho Europeu). Um relatório de informações químicas para este produto pode ser encontrado em [http://www.hp.com/go/reach.](http://www.hp.com/go/reach)

#### **Restrição de Substâncias Perigosas (RoHS)**

Um requisito regulamentar japonês, definido pela especificação JIS C 0950, 2005, obriga que os fabricantes forneçam Declarações de Conteúdo de Material para certas categorias de produtos eletrônicos oferecidos para venda após 1° de julho de 2006. Para ver a declaração de material JIS C 0950 para este produto, visite [http://www.hp.com/go/jisc0950.](http://www.hp.com/go/jisc0950)

2008年、日本における製品含有表示方法、JISC0950が公示されました。製 造事業者は、2006年7月1日以降に販売される電気·電子機器の特定化学 物質の含有につきまして情報提供を義務付けられました。製品の部材表示 につきましては、www.hp.com/go/jisc0950を参照してください。

### **Eliminação de equipamento no lixo pelos usuários em residência particular na União Europeia**

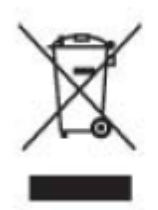

Este símbolo no produto ou na sua embalagem indica que este produto não deve ser descartado junto com o lixo doméstico. Em vez disso, é de sua responsabilidade eliminar o equipamento rejeitado, entregando-o em um ponto de coleta para reciclagem ou resíduos de equipamentos elétricos e eletrônicos. A coleta seletiva e a reciclagem de seus equipamentos usado no momento da eliminação ajudará a conservar os recursos naturais e a garantir que a reciclagem seja feita de modo a proteger a saúde humana e o meio-ambiente. Para obter mais informações sobre onde deixar o equipamento residual para reciclagem, entre em contato com o setor na sua cidade

## **C Solução de problemas**

### **Solução de problemas comuns**

Seguem abaixo os possíveis problemas, razões e soluções recomendadas:

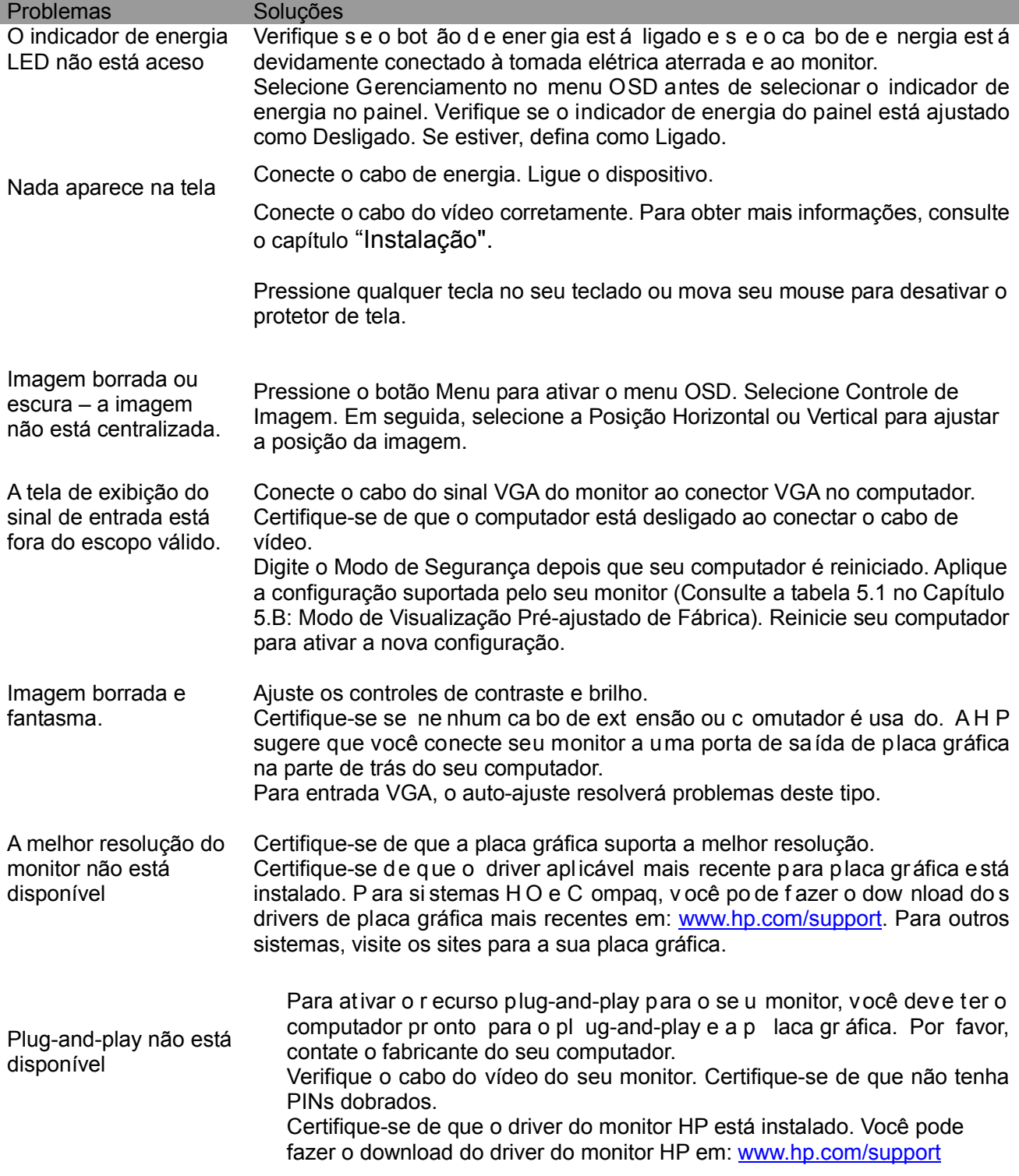

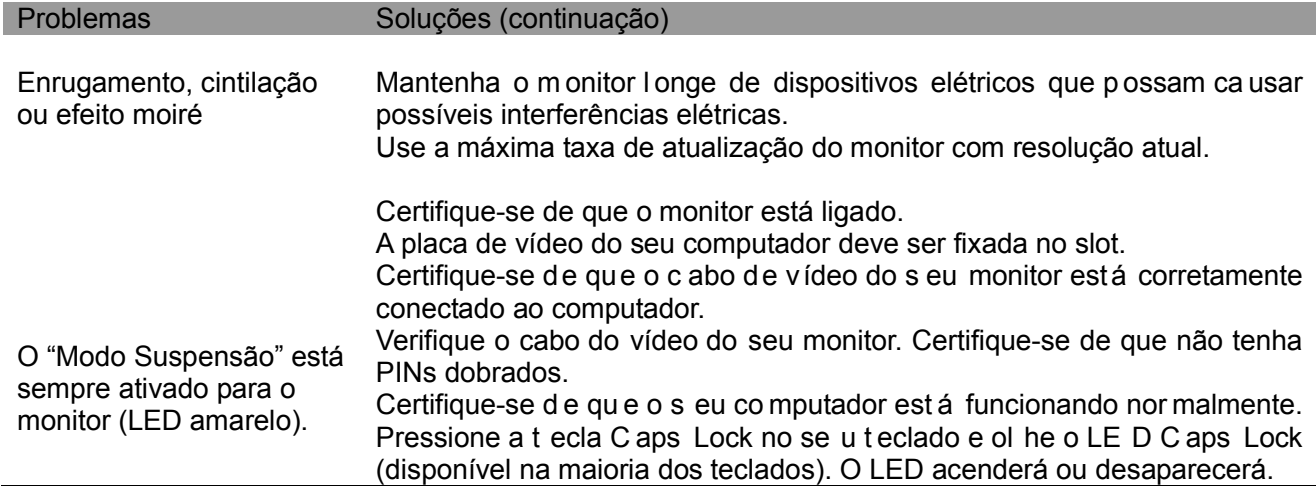

### **Contatando o Suporte**

Você pode contatar o departamento de atendimento ao cliente, visitando o site de suporte técnico HP em: [www.hp.com/support](http://www.hp.com/support) 

Selecione o p aís/território onde v ocê est á. Siga o l ink para v isitar pág inas aplicáveis ao se u monitor.

#### **Preparando-se para chamar a Assistência Técnica**

Se você não pode resolver um problema usando as dicas de solução de problemas desta seção, você pode ter que chamar a assistência técnica. Para obter informações de contato da assistência técnica, consulte a documentação impressa incluída com o monitor.

#### **Tenha as seguintes informações disponíveis quando ligar:**

- $\Box$  Número do modelo do monitor (localizado na etiqueta na parte de trás do monitor)
- $\Box$  Número de série do monitor (localizado na etiqueta na parte de trás do monitor ou na tela do OSD no menu de Informações)
- □ Data de compra na fatura
- □ Condições em que ocorreu o problema
- □ Mensagens de erro recebidas
- □ Configuração de hardware
- □ Nome e versão do hardware e software que você está usando

#### **Localizando a Etiqueta de Classificação**

A etiqueta de cl assificação no m onitor fornece o número do pr oduto e o nú mero de sé rie. Você pode precisar destes números quando entrar em contato com a HP sobre o modelo do monitor. A etiqueta de classificação está na parte de trás do monitor.